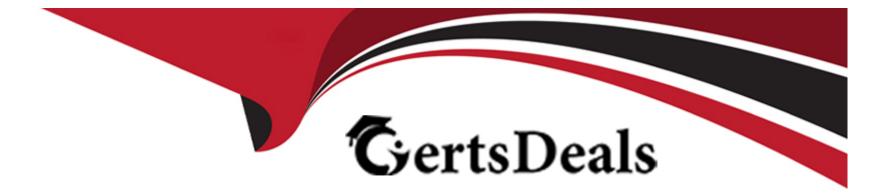

# **Free Questions for MS-740 by certsdeals**

## Shared by Durham on 06-06-2022

For More Free Questions and Preparation Resources

**Check the Links on Last Page** 

#### **Question Type:** MultipleChoice

You are an administrator in an organization. You share files in chats with other users.

The users report that they are unable to access the files. Users see an error message as shown in the image:

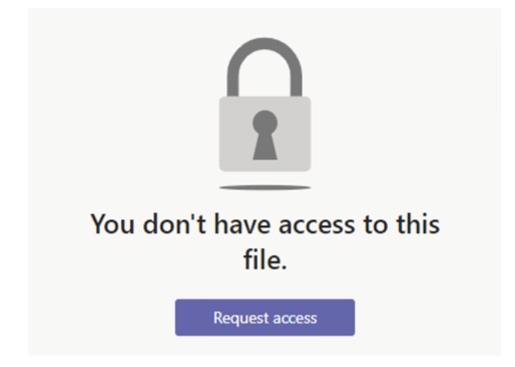

You need to resolve the issue by updating the OneDrive for Business settings for the users. You navigate to the settings page for the Team's SharePoint site collection.

#### **Options:**

A- Enable Limited-access user permission lockdown mode.

- B- Enable document sets.
- C- Disable Limited-access user permission lockdown mode.
- **D-** Disable site policy.

#### Answer:

С

#### **Explanation:**

https://docs.microsoft.com/en-us/sharepoint/troubleshoot/administration/access-denied-or-need-permission-error-sharepoint-online-or-onedrive-for-business

### **Question 2**

#### **Question Type:** MultipleChoice

User1 shares a Microsoft Word document with User2 during a Microsoft Teams chat session.

User2 is unable to make any changes to the document.

You need to determine the root cause of the issue.

What is the cause?

#### **Options:**

- A- User2 does not have a Microsoft SharePoint license.
- **B-** A sensitivity label has been applied to the shared file.
- C- The Microsoft Office package is not activated on User2's device.
- D- User2 has view-only permissions for the document.

| Answer: |  |
|---------|--|
| В       |  |

#### **Explanation:**

#### **Question Type:** MultipleChoice

A company assigns Microsoft 365 E3 licenses to all users. The company configures a Conditional Access policy.

UserA initiates a one-to-one Microsoft Teams chat with UserB. UserA reports that they cannot share files with UserB. All other users within the company can share files in one-to-one chats.

You need to resolve the issue.

What should you do?

#### **Options:**

- A- Disable and re-enable the SharePoint online license assigned to UserA.
- B- Assign UserA a Microsoft 365 E5 license to replace the E3 license.
- C- Check permissions and sign in access for UserA's OneDrive account.
- D- Turn off the Conditional Access policy for UserA.

С

### **Question 4**

#### **Question Type:** MultipleChoice

You are managing the Teams environment for a tenant with Microsoft Cloud App Security (MCAS) enabled. All users of the tenant can share and download files via Microsoft Teams person-to-person (P2P) private chat.

User1 can share files but when trying to download files shared by colleagues, the notification The files didn't download. appears in the bottom right corner of the screen.

You need to determine the cause of this issue.

What is the cause of this issue?

#### **Options:**

A- User1 has a Microsoft Information Protection policy in place.

B- User1 has a Conditional Access session policy in place.

- C- User1I has a communication compliance policy in place.
- **D-** User1 has a data loss prevention (DLP) policy in place.

#### Answer:

А

#### **Explanation:**

https://docs.microsoft.com/en-us/microsoft-365/compliance/information-protection?view=o365-worldwide

### **Question 5**

#### **Question Type:** MultipleChoice

An organization has E5 licenses without audio conferencing.

When a user sends a chat message from the Microsoft Teams desktop app the messages are not delivered to recipients. When the user sends a chat message by using the Teams mobile app the messages are delivered.

You need to resolve the issue.

Which three actions should you perform? Each correct answer presents a complete solution.

NOTE: Each correct selection is worth one point.

#### **Options:**

- A- Deactivate and reactivate the user's Teams license.
- B- Update the Teams desktop app to the latest version.
- C- Sign out of Teams and the sign back in to Teams.
- D- Clear the Teams app local cache and the Windows credentials cache.

| Answer: |  |
|---------|--|
| B, C, D |  |

### **Question 6**

**Question Type:** MultipleChoice

A company deploys Microsoft Teams by using Microsoft Endpoint Configuration Manager.

The Teams app that you installed is more than three months old. You plan to update all user devices to a newer version of the app.

You need to prepare the environment for the new deployment.

Which three actions should you perform? Each correct answer presents part of the solution.

NOTE: Each correct selection is worth one point.

#### **Options:**

A- Delete the HKEY\_CURRENT\_USER\Software\Microsoft\Office\Teams\LoggedInOnce registry value.

B- Delete the HKEY\_CURRENT\_USER\Software\Microsoft\Office\Teams\NativeWam registry value.

C- Recursively delete all folders under the parent folder %localappdata\Microsoft\Teams\.

**D-** Uninstall the Teams app for every user profile.

E- Delete the HKEY\_CURRENT\_USER\Software\Microsoft\Office\Teams\PreventInstallationFromMsi registry value.

#### Answer:

C, D, E

#### **Explanation:**

https://docs.microsoft.com/en-us/microsoftteams/msi-deployment

#### **Question Type:** MultipleChoice

A company plans to grant a team named Human Resources access to a custom app called App1. The company plans to block users from adding any other third-party apps to the team.

Users report that they are unable to add App1 to the team.

You need to make sure that users can access App1.

Which three actions should you perform? Each correct answer presents part of the solution.

NOTE: Each correct selection is worth one point.

#### **Options:**

A- Run the following PowerShell command: Grant-CsTeamsAppPermissionPolicy -Identity 'HR Team' -PolicyNameHRAppPermissionPolicy

**B-** Run the following PowerShell command: Grant-CsTeamsAppSetupPolicy -Identity 'HR Team' -PolicyNameHRAppSetupPolicy

C- On the Manage apps page, ensure that App1 is allowed at the org level.

- **D-** Create a custom app permission policy.
- E- Create a custom app setup policy.

#### Answer:

A, C, D

#### **Explanation:**

https://docs.microsoft.com/en-us/microsoftteams/teams-app-permission-policies

### **Question 8**

#### **Question Type:** MultipleChoice

A company uses Microsoft Teams.

You need to prevent users from using a specific app within Teams.

What are two possible ways to achieve this goal? Each correct answer presents a complete solution.

NOTE: Each correct selection is worth one point.

#### **Options:**

- A- On the Permission policies page of the Teams admin center, create a custom policy and assign the policy to users.
- B- On the Enterprise applications page in the Azure Active Directory admin center, disable the app.
- C- On the Users page of the Azure Active Directory admin center, disable the app.
- **D-** On the Manage apps page of the Teams admin center, disable the app.
- E- On the Setup policies page of the Teams admin center, create a custom policy and assign the policy to users.

| Answer: |  |  |
|---------|--|--|
| A, D    |  |  |

#### **Explanation:**

https://docs.microsoft.com/en-us/microsoftteams/manageapps#:~:text=In%20the%20left%20navigation%20of,(DoD)%20deployments%20of%20Teams.

https://docs.microsoft.com/en-us/microsoftteams/app-policies

### **Question 9**

#### **Question Type:** MultipleChoice

An organization's users work with third-party apps in Microsoft Teams.

New employees are not able to find and install third-party apps.

You need to resolve the issue.

What should you do?

#### **Options:**

A- In the Org-wide app settings section of the Teams admin center, enable Allow third-party apps.

**B-** Assign an app permission policy that allows third-party apps.

C- In the Org-wide app settings section of the Teams admin center, enable Allow interaction with custom apps.

#### Answer:

В

#### **Explanation:**

https://docs.microsoft.com/en-us/microsoftteams/teams-app-permission-policies

#### **Question Type:** MultipleChoice

You are the administrator for an organization.

A user named User1 can communicate with User2 from an external domain by using chat. User1 is not able to add User2 to a team.

You need to ensure that User1 can add User2 to a team.

What should you do?

#### **Options:**

A- Enable external access.

- B- Confirm whether the domain is in the external access allowed list.
- C- Ask the administrator of the external domain to add your domain to their Allowed Domain list.
- D- Use the Microsoft Teams web app.
- E- Enable guest access.

| Answer:      |  |  |  |
|--------------|--|--|--|
| E            |  |  |  |
|              |  |  |  |
| Explanation: |  |  |  |

https://docs.microsoft.com/en-us/microsoftteams/communicate-with-users-from-other-organizations#guest-access

### **To Get Premium Files for MS-740 Visit**

https://www.p2pexams.com/products/ms-740

**For More Free Questions Visit** 

https://www.p2pexams.com/microsoft/pdf/ms-740

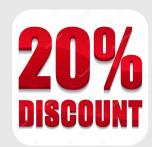